**Руководство по эксплуатации**

# **Руководство по эксплуатации Высокоточный преобразователь давления**

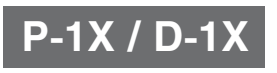

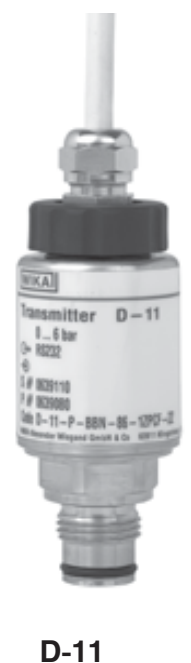

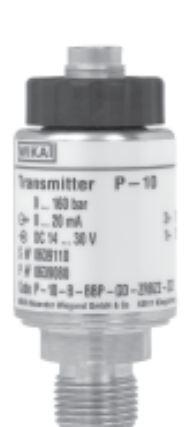

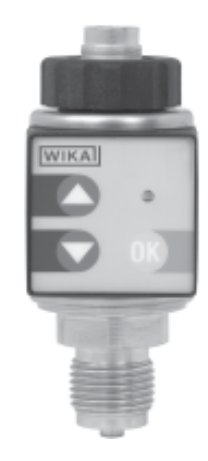

**P-10**

#### Содержание

- $1.$ Основная информация
- $2.$ Руководства по безопасности
- $3.$ **Установка**
- 4. Проводные соединения
- 5. Клавиши

#### $6<sub>z</sub>$ Программное обеспечение Easy Com для коммуникации

Для подробной технической информации смотри Типовой лист РЕ 81.32 и РЕ 81.33.

### 1. Основная информация

WIKA преобразователи давления изготавливаются при помощи новейших технологий производства. Только компоненты, прошедшие контроль качества, используются при сборке. Каждый прибор проверяется перед отправкой.

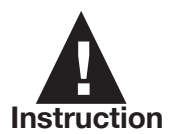

Пожалуйста при получении оборудования проверьте его на возможные повреждения которые могли иметь место время траспортировки. В случае обнаружения незамедлительно проинформируйте транспортную компанию и WIKA.

Перед началом работы и установкой с преобразователями прочтите данную инструкцию. Храните ее в доступном месте для всех пользователей в любое время. Следущие инструкции по установке и эксплуатации были созданы с учетом наиболее возможных применений, но не всех. В случае возникновения проблем, вы можете получить дополнительную консультацию свзавшись с нами. Описание продукта Вы сможете найти в Типовом листе. Перед началом работы прибор следует "прогреть" в течение 10 минут.

### 2. Руководства по безопасности

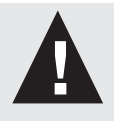

Перед установкой и использованием данного оборудования, потребитель должен быть уверен, что соответствующий прибор был выбран с соблюдением всех необходимых требований к диапазону давления и то. что части контактирующие с измеряемой средой(коррозия) выбранного

прибора, являются соответствующими для данных условий в каждом конкретном случае применения. Кроме этого должны соблюдаться национальные правила безопасности монтажа и эксплуатации (например: VDE 0100). Несоблюдение данных правил может привести к нанесению серьезных травм и / или повреждений (ущерб). Только квалифицированному персоналу, назначенному директором предприятия разрешается установка и обслуживание приборов давления. Повышенное соблюдения правил безопасности необходимо при эксплуатации приборов в взрывоопасных средах, таких как: кислородные, ацителеные, взрывоопасные токсичные газы или жидкости. Также при использовании в холодильных установках и компрессорах. Любые операции, а также последовательность действий, которые описаны в данной инструкции, должны соблюдаться для исключения возможности неправильной установки и эксплуатации. При нарушении надежности и эксплуатационных характеристик прибора, необходимо провести демонтаж и соответствующую маркировку для исключения возможности повторной установки. Необходимый ремонт может быть выполнен только на фирме-изготовителе. Прибор не должен быть вскрыт. Не превышайте верхний предел перегрузки для соответствующего диапазона давлений!

Присоединение к измеряемому давлению должно происходить при отсутствии давления в системе. При демонтаже, части контактирующие с измеряемой средой могут быть токсичны и взрывоопасны. Это должно рассматриваться при демонтаже и

### хранении прибора давления.

Пожалуйста соблюдайте следующие условия эксплуатации: допустимая температура окружающей среды: -20 ... +80 °С (-4 ... +176 °F) допустимая температура измеряемой среды: -20 ... +80 °С (-4 ... +176 °F)

## **3. Установка**

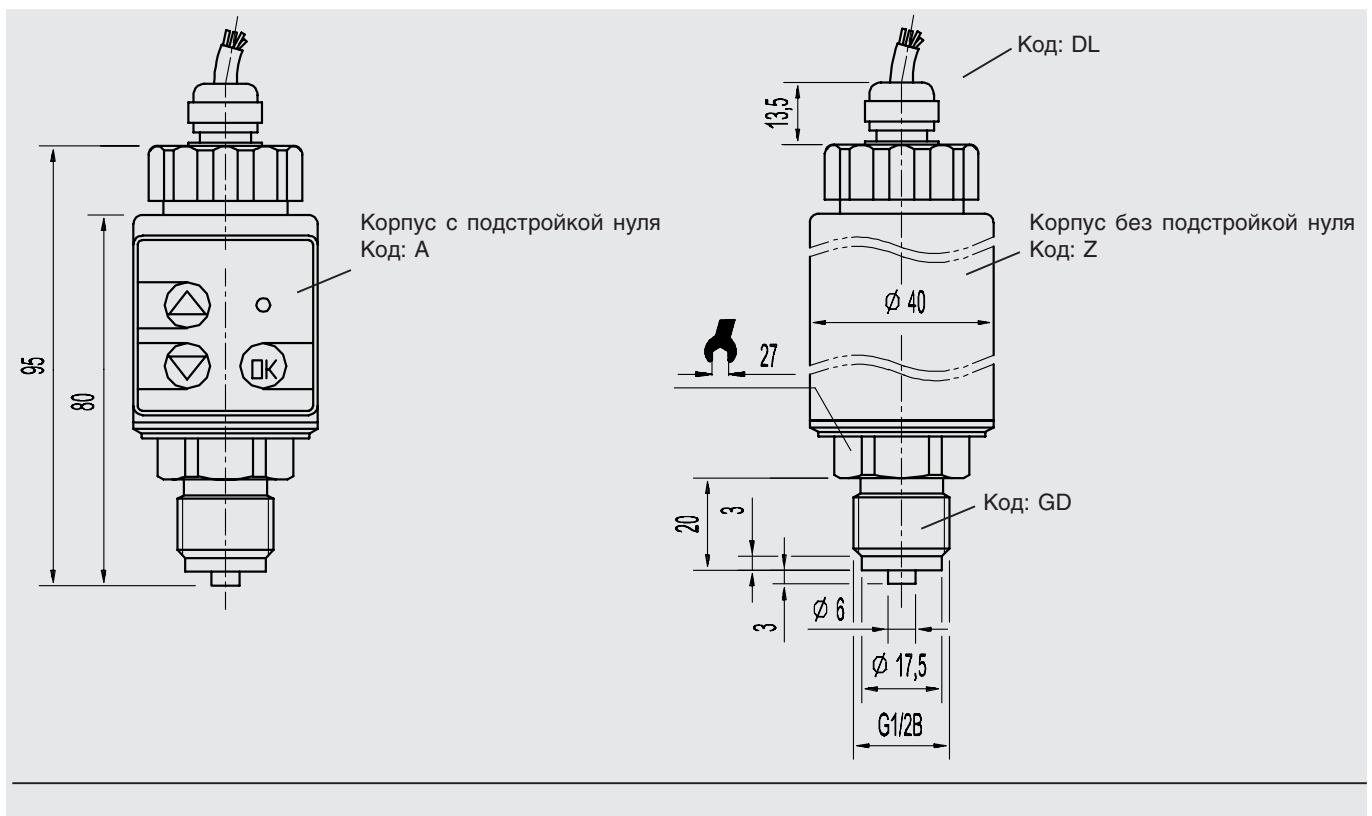

### **Электрические присоединения**

Разъем 5-/8-штырьковый/ Разъем с фиксацией

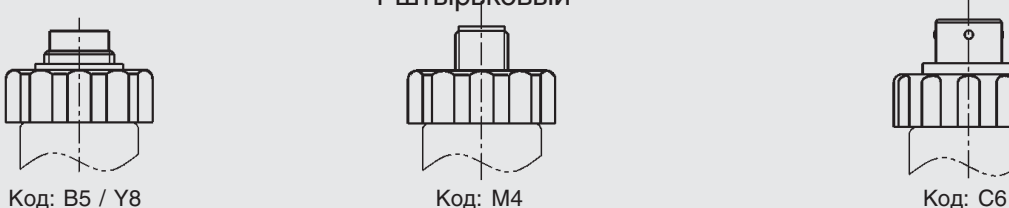

4-штырьковый

MIL-разъем 6-штырьковый

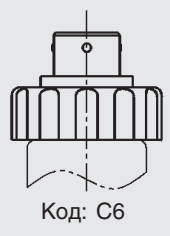

### **Присоединение к давлению**

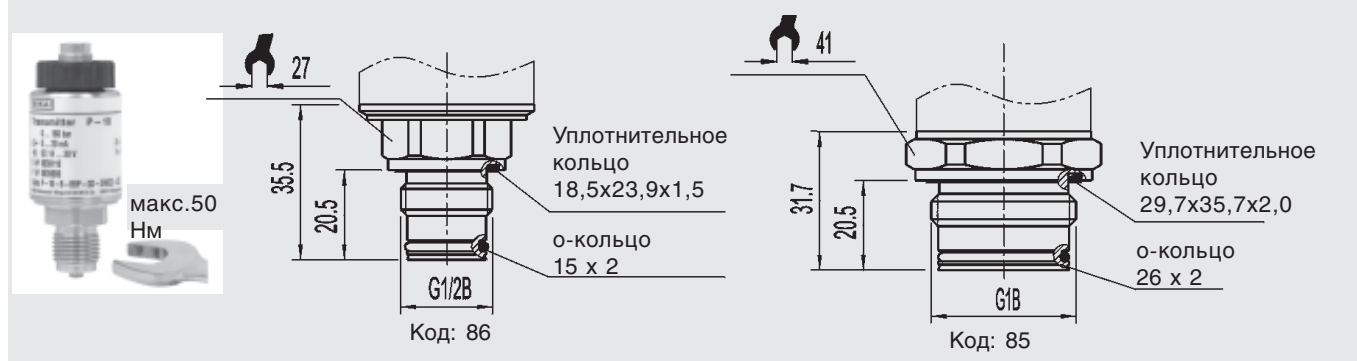

**Данные по отборным устройствам и гнездам вы сможете найти в типовом листе IN 00.14 или на www.wika.de/download**

# **RUS**

### **4. Проводные соединения**

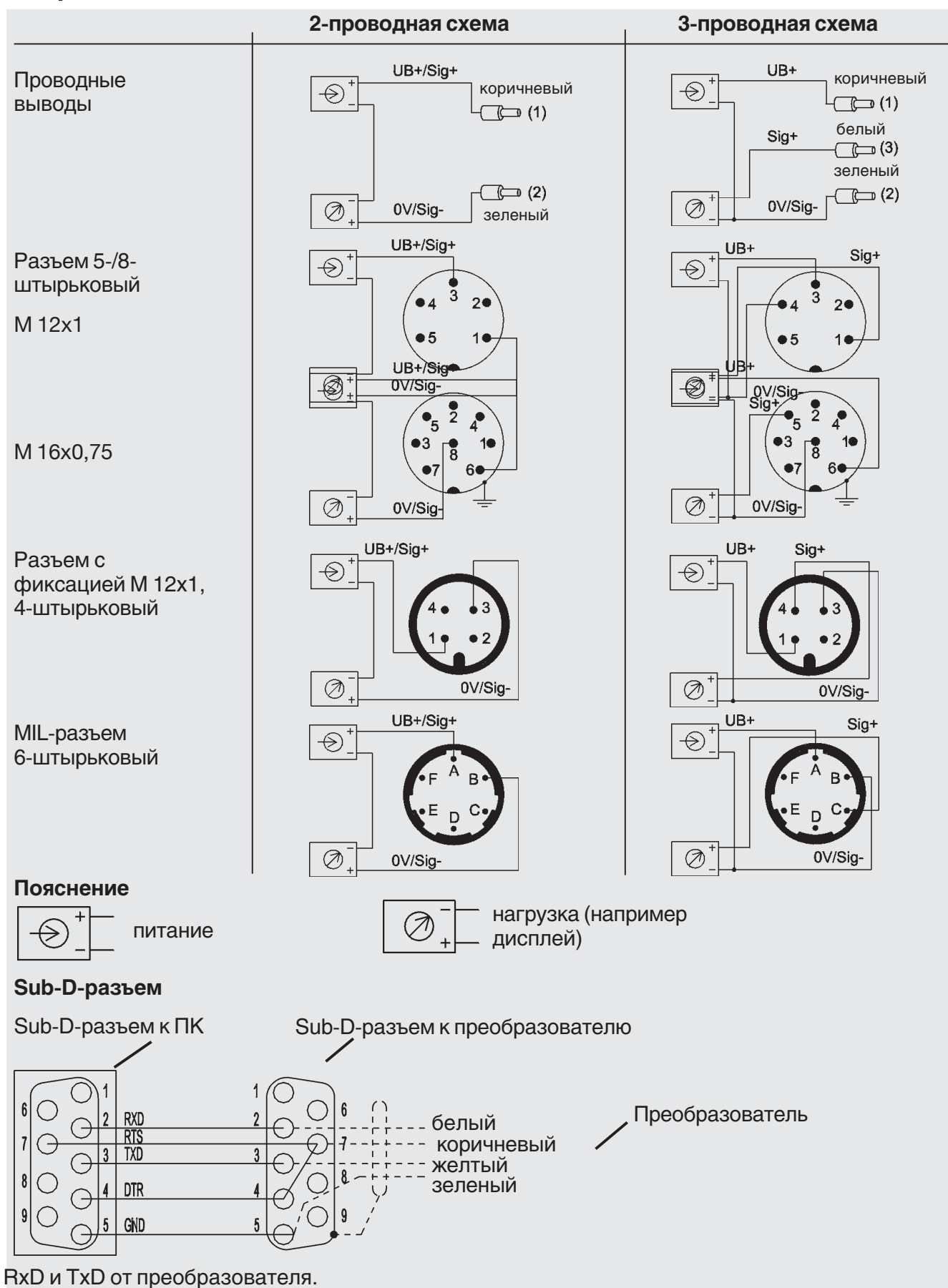

Максимальная длина кабеля между преобразователем и ПК должна быть менее 3 м.

# **RUS**

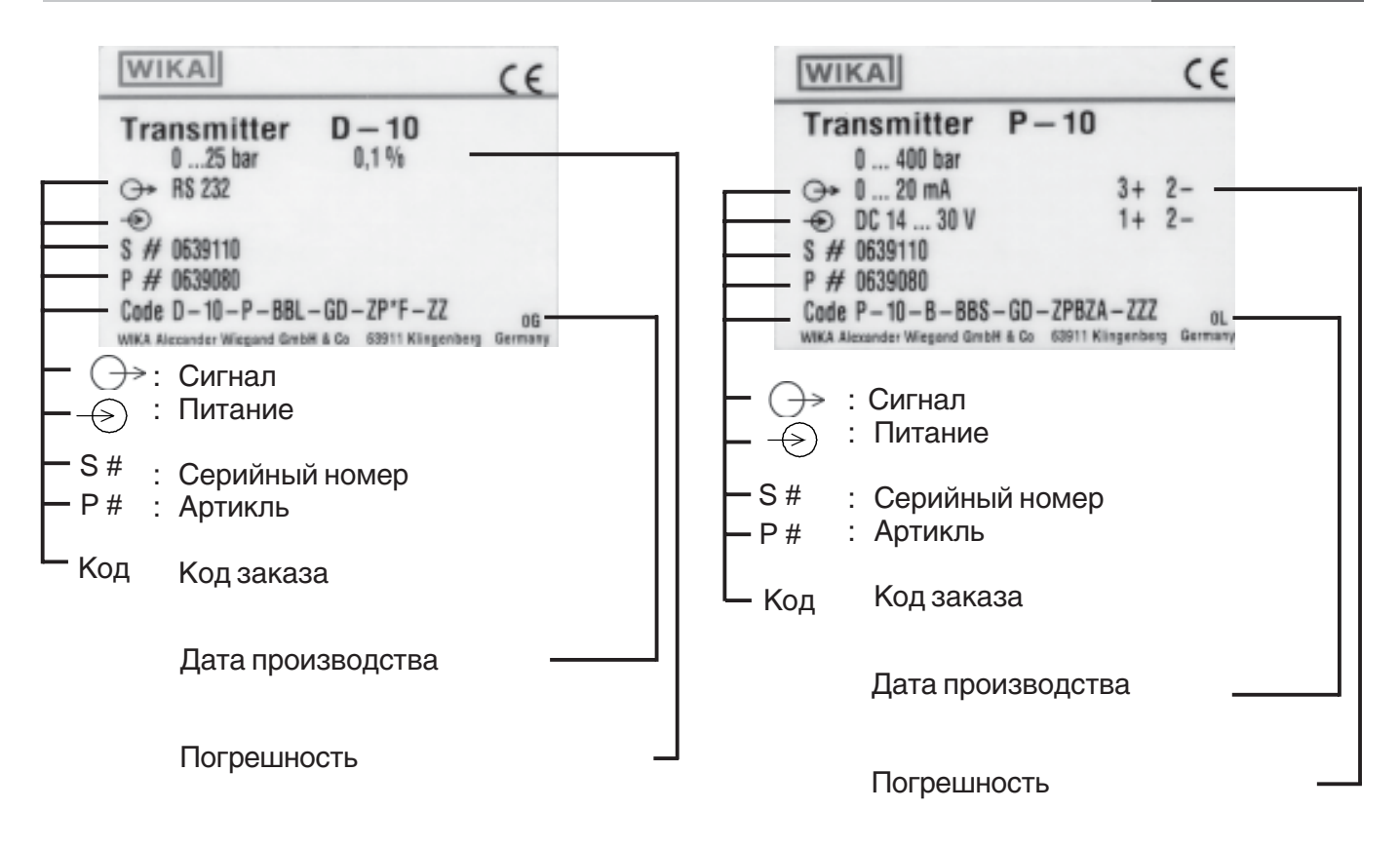

### 5. Клавиши

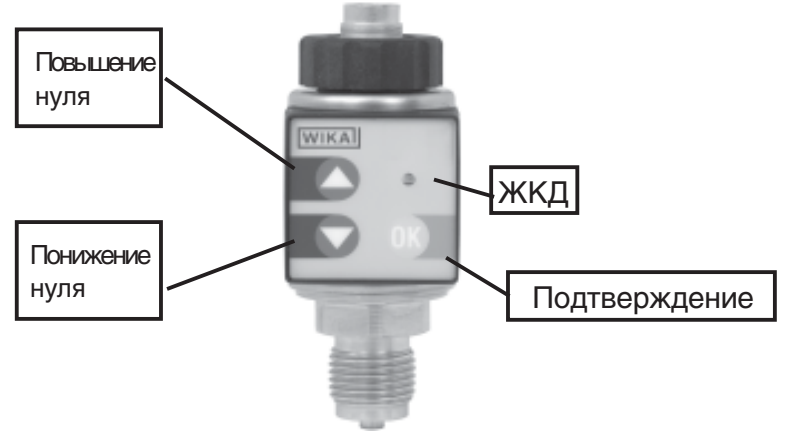

С дополнительными клавишами возможна легкая подстройка нулевого значения в случае смещения нулевой точи (данное смещение возможно в период долгого использования) Смещение кривой - параллельно диапазона.

Режим программирования для преобразователя P-1X включается при одновременном нажатии двух клавиш $\nabla$   $\Delta$  в течение 3 секунд. Данный режим обозначется миганием светодиодной лампочки. В случае отсутствия действий в данном режиме в течение 10 секунд, P-1X автоматически вернется в режим эксплуатации. Нулевое значение не будет изменено. Нажатие клавиш (повышение) или (понижение) в течение 10 секунд приведет к смещению нулевой точки. Преобразователь давления выдет из режима программирования при нажатии клавиши <mark>ок</mark> , также это приведет к подтверждению нового нулевого значения. В случае если подтверждение не состоится в течении 10 секунд, P-1X оставит нулевую точку без изменения.

В случае повторного нажатие двух клавиш  $\bigtriangledown$   $\bigtriangleup$  в течение 10 секунд и дополнительно 3 секунд, нулевая точка вернется на заводское значение.

(Функция сброса: заводские уставки).

### 6. Easy Com программное обеспечение

### 6.1 Условия для использования

### Минимальные требования:

- Один свободный интерфейс COM 1 или COM 2 (RS 232)  $\blacksquare$
- Операционная система Microsoft<sup>®</sup> Windows<sup>®</sup> 95 / 98 / 2000 / NT 4.0
- 4 MB свободного места на жестком диске
- При подключении к ноутбуку, пожалуйста используйте дополнительный адаптер для стабилизации интерефейса RS 232 (Код заказа: 7429407).

D-1X требует ПО Easy Com CD, который входит в комплект поставки.

Для коммуникации с ПК модель Р-1Х требует дополнительного кабеля.

### 6.2 Подготовка к присоединению

 $\blacksquare$  D-1X

Для преобразователей давления с цифровым выходом необходим 9-Sub-D разъем для присоединения к ПК. В таком случае стандартное присоединение RS 232, со стандартным 9отверстиями к 25-отверстиями переходником, может быть необходим.

 $P - 1X$ 

Для преобразователей давления с аналоговым выходом необходимо провести следующие процедуры. Преобразователь давления не должен находиться под давлением и должен быть установлен в положении использования.

- 1. Ослабте накидную гайку"а".
	- вытените вставку "b" на ширину пальца и опуститесь на сторону

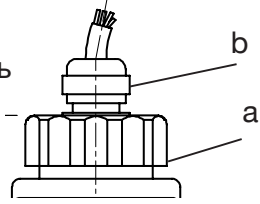

2. Присоедините три разъема кабеля присоединения с соответствующим кабелем (Код заказа: 7133507) внутри преобразователя и портом ПК..

3. Присоедините преобразователь к питанию, но не включайте его.

### 6.3 Использование

- 1. Загрузите Microsoft<sup>®</sup> Windows®.
- 2. Установите программно эспечение на жесткий диск посредством файла "Set-up".

Для версии NT при установ<sub>ря</sub> необходимо указать пользователей который будут использовать данную прогнрамму. Вы сможете найти дополнительную информацию об установке на задней стороне CD.

3. Загрузите программу "Easy Com".

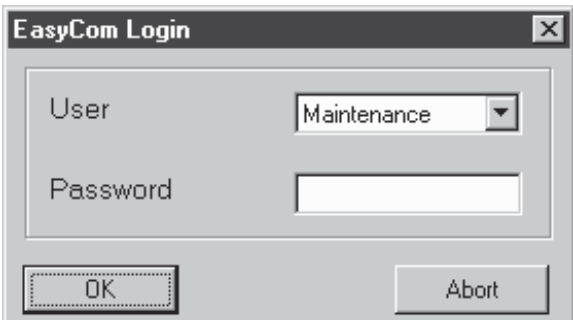

4. Существует два уровня доступа: "repairer" и "specialist".

Не требуется пароля для уровня доступа "repairer" (простое нажатие "ОК" без ввода пароля). На данном уровне возможно только чтение данных (измеренные величины, данные о приборе и  $T.L.$ ).

Уровень доступа "specialist" может быть активирован только через меню, доступ и запись возможна, также как и перекалибровка чувствительного элемента.

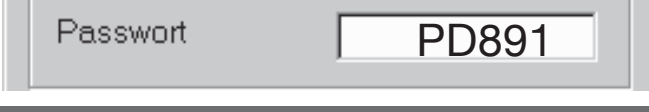

WIKA Пароль может быть заменен на индивидуальный пароль через "extras/change password". **Язык**

Язык можно поменять через меню "extras/settings".

5. Обращение к прибору осуществляется только при корректном подключении прибора к ПК через серийный интерфейс. Это осуществляется через "file/select instrument" или иконки "equipment". Возможно единовременное подключение 4 приборов через 4 серийных порта (COM-Порты).

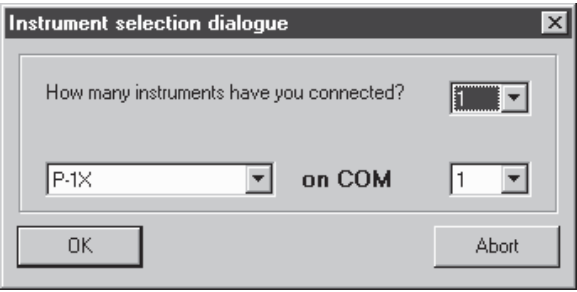

В данном пункте эти приборы не зависят друг от друга и присоединяются через серийные порты. 6. Включите питание преобразователя давления (только в случае версии с аналоговым выходом). Теперь преобразователь готов к работе.

7. Нажмите иконку "connection".

Преобразователь давления с цифровым выходом незамедлительно готов к присоединению к серийному интерфейсу через разъем 9-SUB D. D-1X запитывается через провода RTS и DTR интерфейса RS 232 в ПК. В случае нерпавильного подключения или возникновения ошибок, соответствующая запись отобразиться на дисплее.

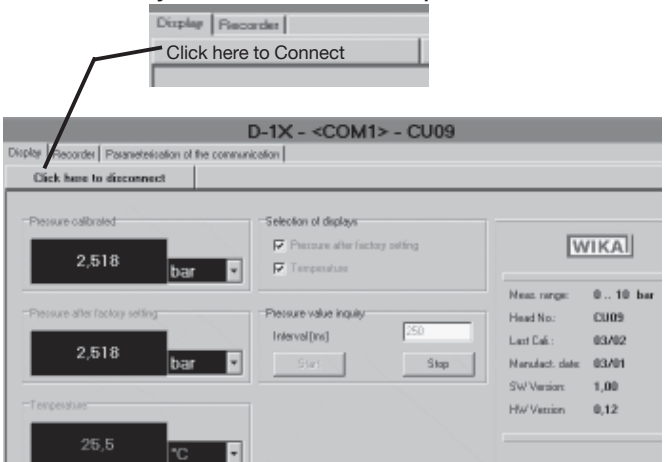

Все основные технические данные для присоединенного преобразователя показывается справа. Действительные значения давления и температуры показываются постоянно.

#### **6.4 Дрейф нуля и диапазона**

Изменение значения нуля и установка диапазона возможна только при уровне доступа "specialist" в регистре "calibrating".

Иконки "zero point" или "range" могут быть выбраны в данном регистре.

### Дрейф нуля

Смещение нуля аозможно пошаговой задачей значения при помощи курсора и подтвреждения иконкой "ОК".

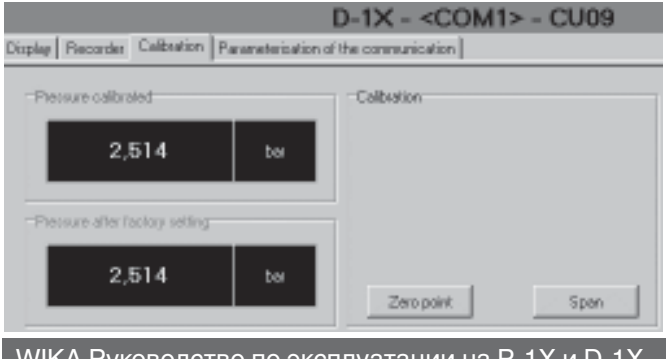

WIKA Руководство по эксплуатации на P-1X и D-1X **7**

Нулевая точка может быть сброшеа на заводское значение при нажатие "Loading factory settings". Начало измерительного диапазона может быть смещено, в следующих случаях применения, например: 1. Если требуется изменение данных, данные могут быть изменены "Tared Out" посредством задачи начала диапазона.

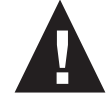

**!** Измерительные системы в которых отбражаемое значение давления не соответствует действительному значению давления должны быть четко отмакрированы для безопасности

2.Индикатора которые не имеют возможности для смщения нижней точки измерительного диапазона, могут быть настроены в нулевой точке в отсутствие давления. Заводские установки могут быть возвращены через меню "Loading factory settings".

### **Смещение диапазона**

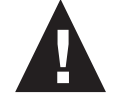

**!** Класс точности не может быть гарантирован в случае калибровке диапазона по недопустимым процедурам настройки.

### **6.5 Передача данных об измерениях**

Иконка "table" должна быть выбрана в начале записи регистра "recorder" и между началом и концом времени о данных которые необходимо ввести. Интервал определяется в мс. Передача данных активируется через иконку "start" после чего начнут передаваться данные с заданным временным интервалом. Передачу можно остановить при помощи иконки "stop".

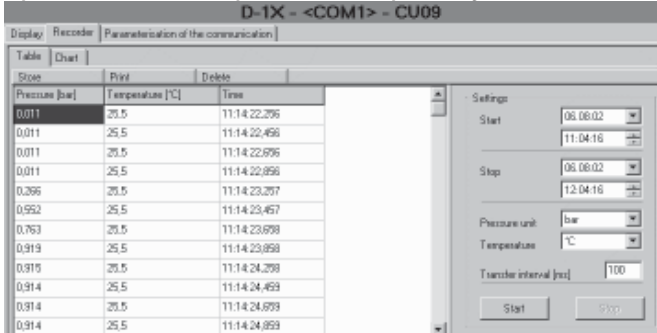

### **6.6 Графический показ кривой давления и температуры**

Кривая давления или температуры может быть показана через регистр "Chart".

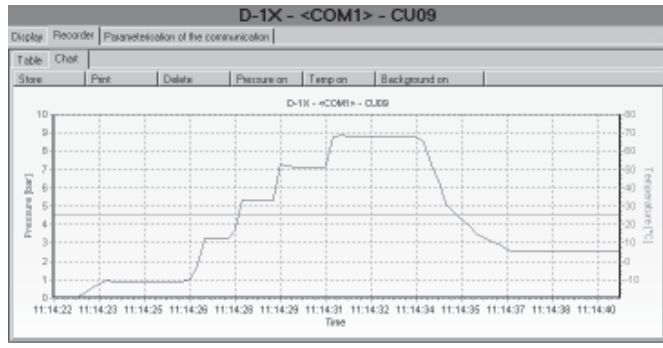

### **6.7 Выход из программы**

Выход из программы возможен через меню "end file" или иконкой.

6.8 Дополнительная информация

Используйте функцию help программы Easy Com.

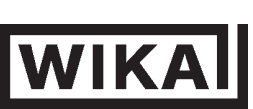

# **WIKA Alexander Wiegand GmbH & Co. KG** Alexander-Wiegand-Strasse 30 63911 Klingenberg • Germany

Tel. (+49) 93 72/132-295<br>Fax (+49) 93 72/132-706 (+49) 93 72/132-706 E-Mail support-tronic@wika.de www.wika.de

П